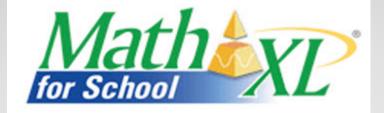

### *MathXL® for School* Teacher Training Series

**Creating Homework Assignments** 

Point your browser to:

http://www.MathXLforSchool.com

#### Note:

You must register using your teacher access code and create your first course before you will be able to use the features of MathXL<sup>®</sup> for School. If you do not have an access code, you may request one at www.pearsonschool.com/access\_request.

#### Log in With Your User Information

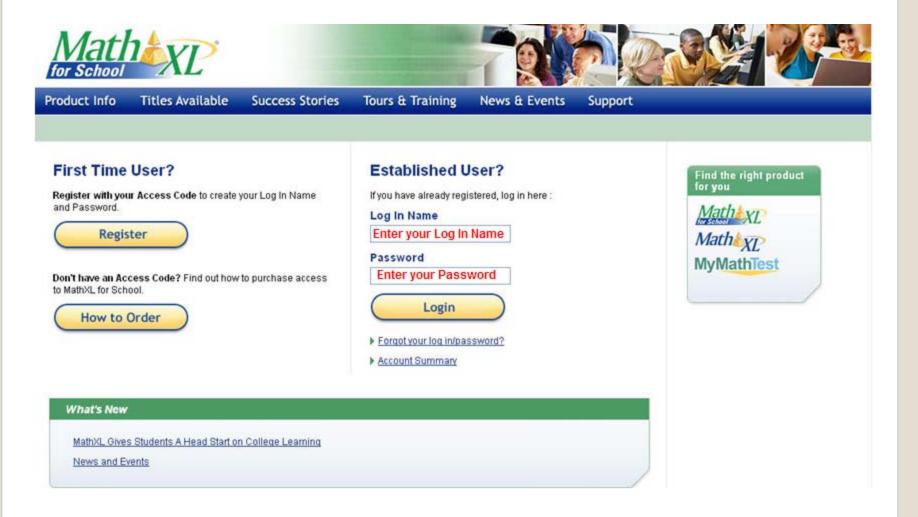

#### Click Enter MathXL for School

Back to MathXL for School Log In

for School

#### Welcome to MathXL for School!

MathXL for School is an online homework, tutorial, and assessment system that accompanies your Pearson Education textbook. Click "Enter MathXL for School" to continue.

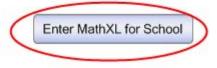

#### Click on the name of a course

#### Home ⑦ Help Support Browser Check Log Out High School

#### Welcome to MathXL for School, High

Pearson School

#### My Current Courses

- ADP Algebra II [4]
- Member: ADP Algebra II Course with Assessments [0]
- Algebra 1C [0]
- 💊 Algebra I (Martin-Gay, 5e) [4] 🧲
- Algebra II (Martin-Gay, 5e) [0]
- AP Statistics (Bock, 2e) [0]
- <u>California Algebra Readiness [0]</u>
- Pearson DEMO COURSE [0]
- 🌢 prealgebra [0]
- Precalculus (Demana, 7e) [0]

#### **Course Tools**

- Create or copy a course
- Manage Courses and Course List
- Enroll in Another Instructor's Course

#### Help & Support

- Frequently Asked Questions
- Take a Tour
- Instructor Help
- Product Support
- Edit Account Information

## Click on Homework & Test Manager

| H               | Mather School                  | Home ⑦ Help Support Browser C<br>High School 1/3/                                                                                                    |         |
|-----------------|--------------------------------|----------------------------------------------------------------------------------------------------|---------|
| IS A            | My Courses                     | Algebra II (Martin-Gay, 5e) [0]<br>Manage Course List                                                                                                    | end 🟳 🕐 |
| tion Buttons    | Student<br>Course Home         | Lease         Create Assignment <ul> <li>Change Dates &amp; Assign Status</li> <li>Set Prerequisites</li> <li>More Assignment Tools</li> </ul> <ul> <li>More Assignment Tools</li> </ul> <ul> <li>More Assignment Tools</li> <li>More Assignment Tools</li> </ul> <ul> <li>More Assignment Tools</li> <li>More Assignment Tools</li> <li>More Assignment Tools</li> </ul> <ul> <li>More Assignment Tools</li> <li>More Assignment Tools</li> </ul> <ul> <li>More Assignment Tools</li> <li>More Assignment Tools</li> <li>More Assignment Tools</li> <li>More Assignment Tools</li> </ul> |         |
| Hide Navigation | Calendar<br>Homework and Tests | Show All         Homework         Quizzes & Tests         Other         Chapters           You have not created any assignments.         You have not created any assignments.         You have not created any assignments.         You have not created any assignments.                                                                                                    |         |
| Ŧ               | Results Study Plan             | To create a new assignment, use the Create Assignment drop-down menu on the toolbar at the top of this page. <u>Learn about assignment types.</u>                                                                                                    |         |
|                 | Instructor<br>Course Manager   | You may also: Copy and assign <u>sample tests and guizzes</u> from the Quizzes & Tests view. Copy and assign <u>sample homework</u> from the Homework view.                                                                                                    |         |
| •               | HW & Test Manager<br>Gradebook | This course is based on Martin-Gay: Intermediate Algebra, 5e<br>Copyright 2009 Pearson Education                                                                                                    |         |

#### Select the type of assignment to be created

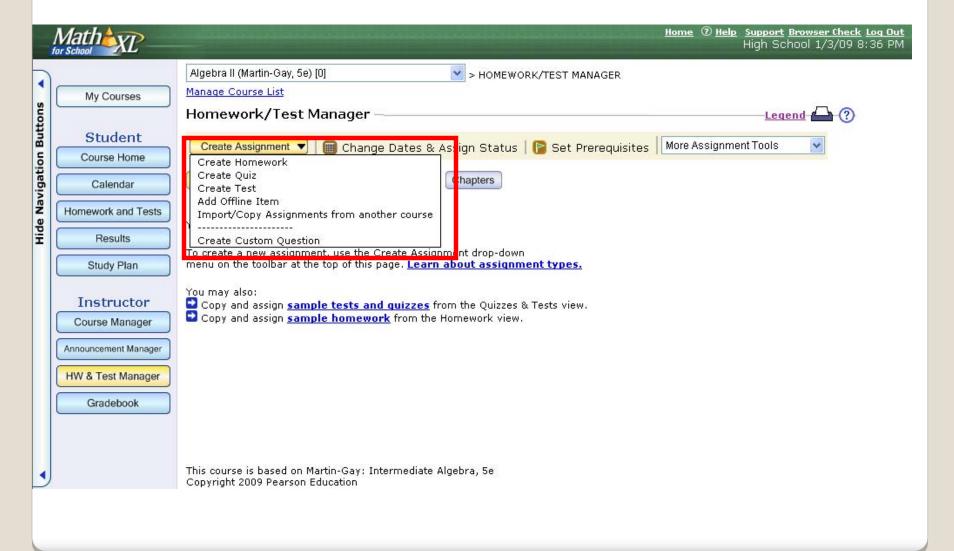

#### Types of Assignments

• **Homework:** These assignments are not timed and can be entered by the student as many times as necessary during the availability period. Completed exercises are saved and the student can pick up where he/she left off each time. Scores for these assignments appear in the Homework gradebook category.

• **Tests:** The instructor can set a time and attempt limit on these assignments. If a student is given more than one attempt to take the assignment, the student must start over from the beginning and complete the entire assignment with regenerated exercises each time. Scores for these assignments appear in the Tests gradebook category.

• **Quizzes:** Settings are the same as for tests, but the scores for these assignments appear in the Quizzes gradebook category.

• Offline Assignments: These are assignments that are completed and graded offline. The instructor can enter scores for these assignments into the online MathXL for School gradebook. The instructor determines the gradebook category for each offline assignment added to the gradebook.

### Creating Homework Assignments

|                         | Mathexe                                                                                |                                                                                                    |                          | Home ⑦ Help Support Browser Check Log Out<br>High School 1/3/09 8:52 PM |
|-------------------------|----------------------------------------------------------------------------------------|----------------------------------------------------------------------------------------------------|--------------------------|-------------------------------------------------------------------------|
| A SI                    | My Courses                                                                             | Algebra II (Martin-Gay, 5e) [0]<br><u>Manage Course List</u><br>Homework/Test Manager ——                                                                                                  | > HOMEWORK/TEST MANAG    | Legend 🖨 🕥                                                              |
| Hide Navigation Buttons | Student<br>Course Home<br>Calendar<br>Homework and Tests<br>Results<br>Study Plan      |                                                                                                    | ite Assignment drag-down |                                                                         |
|                         | Instructor<br>Course Manager<br>Announcement Manager<br>HW & Test Manager<br>Gradebook | You may also:<br>Copy and assign <u>sample tests and gr</u><br>Copy and assign <u>sample homework</u> f<br>This course is based on Martin-Gay: Intern<br>Copyright 2009 Pearson Education | from the Homework view.  | Select create homework from the drop-down menu.                         |

### **Creating Homework Assignments**

| New Homework —        |                               |                                    | Legend 실 🕐   |
|-----------------------|-------------------------------|------------------------------------|--------------|
| 1 Start 2 Add         | d/Remove Content              | (3) Choose Settings                |              |
| Book                  | Bittinger: Elementary Alge    | bra, Concepts and Applications, 7e |              |
| Gradebook Category    | Homework                      | ~                                  |              |
| Homework Name         | Homework: Factoring Trinomial | s and Applications                 | ]            |
| Enter a homework name | and click Next to continue.   | Give the assignment a u            | inique name. |
| Cancel                |                               |                                    | Next ►       |

# Select the chapter and section that contains the content

| New Hor                                         | nework                                                                                                    |                                                               | Legend 👜 🥐                                                                                               |
|-------------------------------------------------|----------------------------------------------------------------------------------------------------|---------------------------------------------------------------|----------------------------------------------------------------------------------------------------|
| 1 Start                                         | 2 Add/Remove Content                                                                                                    | 3) Choose 9                                                   | iettings                                                                                                 |
| Name<br>Book                                    | 5.3 & 5.3 Homework: Factoring Trinomials<br>Bittinger: Elementary Algebra, Concepts and                                     | 1 Start                                                       | 2 Add/Remove Content 3 Choose Settings                                                                   |
| Chapter<br>Section                              | 5. Polynomials and Factoring All Sections                                                                                   | Name<br>Book                                                  | 5.3 & 5.3 Homework: Factoring Trinomials<br>Bittinger: Elementary Algebra, Concepts and Applications, 7e |
| Objective                                       | All Sections<br>Section 5.1: Introduction to Factoring<br>Section 5.2: Factoring Trinomials of the Type x <sup>2</sup> +bx+ | Chapter<br>Section                                            | 5. Polynomials and Factoring         Section 5.3: Factoring Trinomials of the Type ax <sup>2</sup> +bx+c |
| Available Qu                                    | Section 5.3: Factoring Trinomials of the Type ax <sup>2</sup> +bx                                                           | Objective                                                     | All Objectives                                                                                           |
| <u>5.1.9</u><br><u>5.1.11</u>                   | Section 5.6: Solving Quadratic Equations by Factorin<br>Section 5.7: Solving Applications                                   | 🗌 All 🛛 🗹 S                                                   | My Selections (0)       Chow Study Plan questions                                                        |
| <u>5.1.13</u><br><u>5.1.15</u><br><u>5.1.17</u> | Add<br>Remove                                                                                                    | <u>5.3.5</u><br><u>5.3.7</u><br><u>5.3.9</u><br><u>5.3.11</u> | Note: If the assignment contains content from more                                                       |
|                                                 |                                                                                                    | 5.3.13<br>5.3.15<br>5.3.17<br>5.3.17                          | than one section, repeat the process for additional sections.                                            |
|                                                 |                                                                                                    | 5.3.21                                                        |                                                                                                    |

### Ways to Select Exercises: (1) Using the Textbook Exercise Set

| Available Questions 37         |     |
|--------------------------------|-----|
| All 🗹 Show Study Plan question | ons |
| <u>5.3.5</u>                   | ^   |
| <u>5.3.7</u>                   |     |
| ▼ 5.3.9                        |     |
| 5.3.11                         |     |
| <u> </u>                       | Ξ   |
| ∑ 5.3.15                       |     |
| 5.3.17                         |     |
| ∑ 5.3.19                       | -   |
| <u>5.3.21</u>                  |     |
| 5.3.23                         |     |
| 5.3.25                         |     |
| 5.3.27                         |     |
| 5.3.29                         |     |
| <u>5.3.31</u>                  |     |
| 5.3.33                         |     |
| <u>5.3.35</u>                  |     |

Exercise numbers are correlated to the textbook on which the course is based. An exercise can be selected by examining the printed exercise in the text.

An exercise numbered 5.3.9 would be an algorithmically generated version of item #9 in Section 3 of Chapter 5.

#### Ways to Select Exercises: (2) Preview & Add

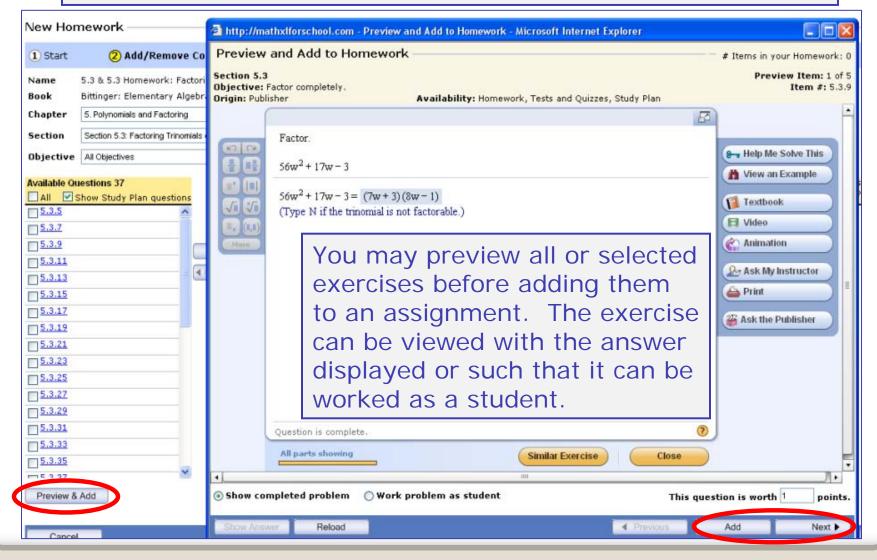

### Ways to Select Exercises: (3) Add, then Preview & Remove

#### New Homework

Legend 🛆 🕐

| 1 Start      | 2 Add/Remove Content                                                                    | 3 Choose Settings |                                                     |
|--------------|-----------------------------------------------------------------------------------------|-------------------|-----------------------------------------------------|
| Name<br>Book | 5.3 & 5.3 Homework: Factoring Trinomials<br>Bittinger: Elementary Algebra, Concepts and | Applications, 7e  | Show publisher questions                            |
| Chapter      | 5. Polynomials and Factoring                                                            | ~                 | Show custom questions (+) for this book             |
| Section      | Section 5.3: Factoring Trinomials of the Type ax²+bx                                    | +c 💌              | Show other custom questions <u>Refine Selection</u> |
| Objective    | All Objectives                                                                          | ~                 |                                                     |

| Available Questions 37          | My Selections (37) # Question ID | View question details<br>Objective | Questions on homework: 37<br>Points on homework: 37 |
|---------------------------------|----------------------------------|------------------------------------|-----------------------------------------------------|
| <u>→ a.3.5</u>                  | <u>1 5.3.5</u>                   | Factor completely.                 | 1                                                   |
| ▼ 5.3.7                         | 2 <u>5.3.7</u>                   | Factor completely.                 | 1                                                   |
| ▼ <u>5.3.9</u> Add              | 3 <u>5.3.9</u>                   | Factor completely.                 | 1                                                   |
| <u> </u>                        | 4 <u>5.3.11</u>                  | Factor completely.                 | 1                                                   |
| ▼ <u>5.3.13</u>                 | 5 <u>5.3.13</u>                  | Factor completely.                 | 1                                                   |
| <u> </u>                        | 6 <u>5.3.15</u>                  | Factor completely.                 | 1                                                   |
| <u> </u>                        | 7 <u>5.3.17</u>                  | Factor completely.                 |                                                     |
| <u> </u>                        | 8 <u>5.3.19</u>                  | Factor completely.                 | 1                                                   |
| ▼ 5.3.21                        | 9 <u>5.3.21</u>                  | Factor completely.                 | 1                                                   |
| ▼ 5.3.23                        | □ 10 <u>5.3.23</u>               | Factor completely.                 | 1                                                   |
| <u> </u>                        | <u>11 5.3.25</u>                 | Factor completely.                 | 1                                                   |
| ▼ 5.3.27                        | 12 <u>5.3.27</u>                 | Factor completely.                 | 1                                                   |
| ▼ 5.3.29                        | 13 <u>5.3.29</u>                 | Factor completely.                 | 1                                                   |
| <u>         5.3.31         </u> | 14 5.3.31                        | Factor completely.                 | 1                                                   |
|                                 | 15 <u>5.3.33</u>                 | Factor completely.                 | 1                                                   |
| ▼ <u>5.3.35</u>                 | 16 <u>5.3.35</u>                 | Factor completely.                 | 1                                                   |
| Preview & Add                   |                                  | w Student Homework                 | Sort All                                            |

### Adjust point values as desired

| Vew Hor                        | mework                                          |                     |                                       |                                    | Legend                              | (      |
|--------------------------------|-------------------------------------------------|---------------------|---------------------------------------|------------------------------------|-------------------------------------|--------|
| 1 Start                        | 2 Add/Remove Co                                 | ontent 3            | Choose Settings                       |                                    |                                     |        |
| Name                           | 5.3 & 5.3 Homework: Factor                      | ring Trinomials     |                                       |                                    |                                     |        |
| Book                           | Bittinger: Elementary Algeb                     | ra, Concepts and Ap | plications, 7e                        | Show publisher questions           |                                     |        |
| Chapter                        | 5. Polynomials and Factoring                    |                     | ~                                     | Show custom questions (+) f        | or this book                        |        |
| Section                        | Section 5.7: Solving Applications               | }                   | ~                                     | Show other custom question         | c Pefine Selection                  |        |
| Objective                      | All Objectives                                  |                     | ~                                     |                                    | Kenne selector II.                  |        |
|                                | <b>uestions 17</b><br>Show Study Plan questions | My Selection        | o <b>ns (12)</b><br>Jestion ID        | View question details<br>Objective | Questions on home<br>Points on home |        |
| 5.7.1                          | ^                                               | 1 5.                | 2.9                                   | Factor trinomials.                 |                                     | 6      |
| 5.7.3                          |                                                 | 2 5.                | 2.15                                  | Factor trinomials.                 |                                     | 6      |
| 5.7.5                          |                                                 | Add 🕨 🗖 3 💁         | 2.17                                  | Factor trinomials.                 |                                     | 6      |
| <u>5.7.7</u>                   |                                                 | 4 5.                | 2.25                                  | Factor trinomials.                 |                                     | 6      |
| 5.7.9                          |                                                 | Remove 5.3          | 3.5                                   | Factor completely.                 |                                     | 6      |
| 5.7.11                         |                                                 | 6 5.                | 3.19                                  | Factor completely.                 |                                     | 6      |
| 5.7.13                         |                                                 | 7 5.                | 3.25                                  | Factor completely.                 |                                     | 6      |
| 5.7.15                         |                                                 | 8 5.                | 6.9                                   | Use the principle of zero pro      | ducts.                              | 8      |
| 5.7.17                         |                                                 | 9 5.                | 6.19                                  | Use the principle of zero pro      | ducts.                              | 8      |
| 5.7.19                         |                                                 | -10 5               | 2 4 4                                 | Too olate mand another set         | r                                   | 14     |
| 5.7.21                         |                                                 | Note:               | If point va                           | lues are not chang                 | ged and room                        | 14     |
| 5.7.23                         |                                                 | left at             | the default                           | value of 1, exercise               | ses will                            | 14     |
| <u>5.7.25</u><br><u>5.7.27</u> |                                                 |                     |                                       | nted. In the grade                 |                                     |        |
| 5.7.29                         |                                                 |                     |                                       |                                    |                                     |        |
| 5.7.31                         |                                                 |                     |                                       | both the points the                |                                     |        |
|                                | ~                                               | (ex. 8              | · · · · · · · · · · · · · · · · · · · | ne percentage (ex.                 | 80%)                                | 1      |
| Preview &                      | Add                                             |                     | for eac                               | h assignment.                      | ALL A                               |        |
| 1 TOTION O                     |                                                 | L                   |                                       |                                    |                                     |        |
|                                |                                                 |                     |                                       |                                    |                                     |        |
| Cance                          | 1                                               |                     |                                       |                                    | <ul> <li>Back</li> </ul>            | Next 🕨 |

### HW Assignment settings: Availability Options

| New Homework        |                                                                                                    |                                                                                                    |                                                               | Legend 🛆 🕐       |
|---------------------|----------------------------------------------------------------------------------------------------|----------------------------------------------------------------------------------------------------|---------------------------------------------------------------|------------------|
| 1 Start 2           | Add/Remove Content                                                                                           | 3 Choose Settings                                                                                                    |                                                               |                  |
| Name Homework: F    | Factoring Trinomials and Appli                                                                               | cations                                                                                                    |                                                               |                  |
| Book Bittinger: Ele | ementary Algebra, Concepts a                                                                                 | nd Applications, 7e                                                                                                    |                                                               |                  |
| Availability Option | ns                                                                                                    | Set                                                                                                    | the first available Dat                                       | e and Time       |
| Available 1/        | /3/2009 📑 < 12:00 AM                                                                                         | Current Courses time: 10:21pn<br>Time zone: (GMT-05:00) Easter                                                          | m<br>ern Time (US & Canada) <u>Change</u>                     |                  |
| Due                 | /16/2009 11:59 PM                                                                                            | ⊛ ← Set t                                                                                                    | the Due Date and Time                                         | е                |
|                     | e password after due date pw1m<br>ociations Display with assignr                                             | nge score after due date Allo<br>ua Pa<br>nents from chapter(s): 5 <u>Change</u><br>ent covers material from chapters 5 | assword protect the as                                        | ssignment to     |
|                     | <ul> <li>2. Equations, I</li> <li>3. Introduction</li> <li>4. Polynomials</li> <li>5. Polynomials</li> </ul> | and Factoring<br>pressions and Equations                                                                                | Select th<br>chapters<br>which the<br>assignme<br>will displa | with<br>e<br>ent |

#### Homework Settings: Access Controls

| Access Controls       |                                                              |
|-----------------------|--------------------------------------------------------------|
| Prerequisite          | Factoring Trinomials Min. score 80.0 % (optional)            |
| Attempts per question | ☑ Limit number of times students can work each question to 3 |

Any other previously created assignment can be set as a **prerequisite** for an assignment. If desired, a certain score on the prerequisite assignment can be established so that a student must reach that score before having access to the assignment.

The **number of attempts** per question may also be limited on homework assignments. If this value is not set, the student may rework the exercise as often as necessary by requesting a similar exercise.

#### Homework Settings: Presentation Options

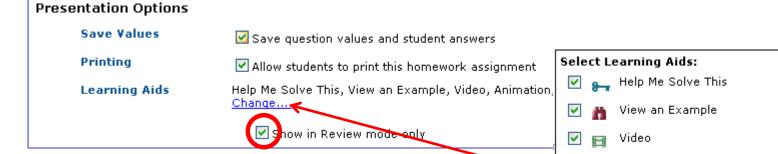

**Save Values:** When checked, this preserves the first set of values that are generated when a student enters the assignment. Otherwise, incomplete questions will regenerate each time a student enters the assignment. This option should be checked if students are allowed to print the assignment and work offline; otherwise, the exercises would regenerate upon reentry and not matched those worked offline.

on, Provide the solve This Help Me Solve This View an Example Video Main Animation Provide Textbook Provide Ask My Instructor Cancel OK

Choose which Learning Aids should be made available and if they are to be available while the student is working or only during review of the submitted assignment.

#### Homework Settings: Scoring Options and Other

**Partial credit** may be awarded when an exercise has multiple parts. The software will assign equal credit for each part. If this option is not checked, the student will not receive any credit if any part of a multi-part question is incorrect.

Scoring Options

Partial Credit

Allow partial credit on questions with multiple parts

**Importing** of the assignment by other instructors at your school may be allowed if desired. You may also import assignments from instructors at other schools if you know their log-in name.

Other

Importing

Allow other instructors to import this assignment

Save

Back

Save & Assign

Once all assignment settings are in place, **Save** the assignment or **Save & Assign** it to make it available to students as of the start date. The assignment must be assigned before students will have access to it.

Cancel

Use the *Actions* drop-down menu from the HW & Test Manager to unassign, edit, copy, delete, change settings for the class or for individual students, preview, list questions or print the assignment.

| Hide Navigation Buttons | My Courses<br>Student<br>Course Home<br>Calendar<br>Homework and Tests |              | Course List | est Manager —<br>nt V   🗐 Change<br>cools V                           | Dates & Ass |          | DRK/TEST MA          |          | Legend                                                                              |
|-------------------------|------------------------------------------------------------------------|--------------|-------------|-----------------------------------------------------------------------|-------------|----------|----------------------|----------|-------------------------------------------------------------------------------------|
| Ť                       | Results Study Plan                                                     | <u>Order</u> | <u>Ch.</u>  | Assignment<br>Name                                                    | Category    | Assigned | <u>Start</u>         | Due 🕖    | Actions                                                                             |
|                         | Instructor<br>Course Manager                                           | 1            | 1<br>5      | Chapter 1<br>Homework:<br>Factoring<br>Trinomials and<br>Applications | 0           | ~        | 12/29/08<br>01/04/09 | 12/31/08 | Choose V Go<br>Choose V Go<br>Choose<br>Unassign                                    |
|                         | Announcement Manager                                                   | 3            | 5           | Factoring<br>Trinomials                                               |             | 1        | 01/04/09             |          | Edit<br>Copy<br>Delete                                                              |
| •                       | HW & Test Manager<br>Gradebook                                         | ente<br>the  | ered I      | nce an as<br>by a stude<br>Inment cai<br>can.                         | ent, the    | e exerc  | ises ir              | n l      | Settings for Class<br>Settings per Studer<br><br>Preview<br>List Questions<br>Print |

### Creating Quizzes and Tests

|                                | Algebra                               |                                                   |                                                                                                    | OMEWORK/TES           | ST MANAGER   |                            |                          |          |   |
|--------------------------------|---------------------------------------|---------------------------------------------------|----------------------------------------------------------------------------------------------------|-----------------------|--------------|----------------------------|--------------------------|----------|---|
| My Courses                     | Manage                                | and a subscription                                |                                                                                                    |                       |              |                            |                          |          | - |
|                                | Home                                  | work/                                             | Test Manager                                                                                       |                       |              |                            |                          | Legend   | Ć |
| Student                        | Create                                | e Assignm                                         | ent 🔻   🏢 Change Dates & Assign S                                                                  | tatur   🖪 e           | ot Droroquic | itos More                  | Assignment To            | ools     |   |
| Course Home                    |                                       | Homew                                             |                                                                                                    | itatus   🍘 S          | et Prerequis | ares [[more                | noorginnoint             |          |   |
|                                | Create                                | Oute                                              |                                                                                                    |                       |              |                            |                          |          |   |
| Calendar                       | 1000000000000000000000000000000000000 |                                                   | Chapte                                                                                             | rs                    |              |                            |                          |          |   |
|                                | Create                                |                                                   | <u> </u>                                                                                           | rs                    |              |                            |                          |          |   |
| Calendar<br>Iomework and Tests | Create<br>Add Of                      | Test                                              | <u> </u>                                                                                           | rs                    |              |                            |                          |          |   |
|                                | Create<br>Add O<br>Import             | Test<br>Tine Iten<br>Copy A                       | n                                                                                                  | rs<br><u>Category</u> | Assigned     | <u>Start</u>               | Due Ø                    | Actions  |   |
| Iomework and Tests             | Create<br>Add O<br>Import             | Test<br>Tine Iten<br>Copy A                       | n<br>ssignments from another course                                                                |                       | Assigned     | <u>Start</u> )<br>12/29/08 | <u>Due</u> )<br>12/31/08 |          | * |
| lomework and Tests             | Create<br>Add O<br>Import             | Test<br>Tine Iten<br>Copy A                       | n<br>ssignments from another course<br>Question<br>Chapter 1<br>Homework: Factoring Trinomials and | Category              |              |                            |                          | Choose 💉 | * |
| lomework and Tests             | Create<br>Add O<br>Impor<br>Create    | e Test<br>mine Iten<br>t/Copy A:<br>e Custom<br>1 | n<br>ssignments from another course<br>Question<br>Chapter 1                                       | Category              | ~            | 12/29/08                   |                          | Choose 🔉 |   |

Gradebook

those for creating a Quiz or Test are similar to those for creating a homework assignment. See the presentation on Creating Tests and Quizzes for more information.

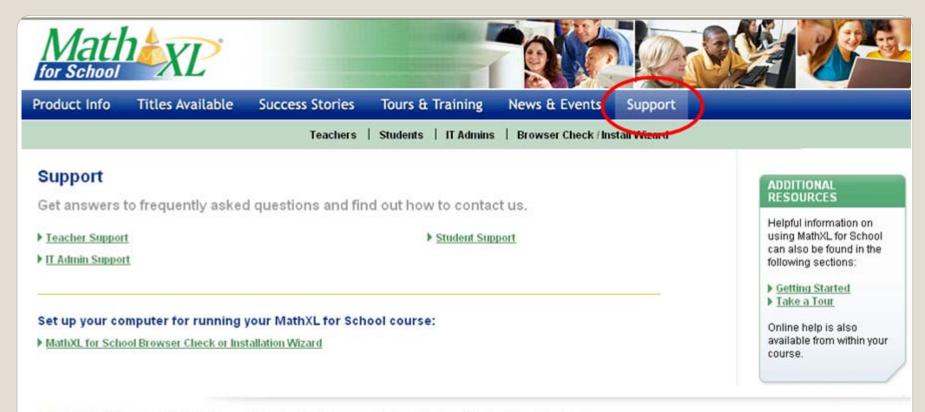

PEARSON

Copyright © 2008 Pearson Education. All rights reserved. Addison-Wesley and Prentice Hall are imprints of Pearson. Legal Notice | Privacy Policy | Permissions MyMathLab is in no way sponsored by or affiliated with The MathWorks, Inc. or its software MATLAB®.

Thank you for attending the *MathXL® for School* Teacher Training Series. If you have any questions about anything in this presentation, please visit <u>www.MathXLforSchool.com</u> and select the Support tab.